\*\*\*\*\*

## **Internet**

Im Mietpreis enthalten ist der Zugang zum Internet über WLAN und LAN.

Über ein Patch Kabel (nicht im Haus vorhanden) können Sie sich über die LAN Dose im Wohnzimmer rechts unterhalb des Fernsehers direkt ans Internet anschließen. Mit dem Passwort aus der Anreise Mail (circa zehn Tage vor Mietbeginn bekommen) können Sie sich auch per WLAN einloggen. Die SSID ist "WLAN Erholbar".

Wir bitten Sie keine illegalen Downloads durchzuführen. Zuwiderhandlungen werden von uns konsequent zur Anzeige gebracht.

Für eine stabile Leitung kann nicht immer garantiert werden, da hier in Eckfeld nur begrenzt DSL verfügbar ist. Auch längere Phasen ohne Internet sind möglich!

## **TV**

- 1) Bitte benutzen Sie die Fernbedienung mit der Markierung **TV**.
- 2) Zum anstellen des TVs drücken Sie bitte die rote, oben mittig angeordnete,  $\circled{}$  (Power-Taste). Auch zum ausstellen benutzen Sie bitte diese Taste.
- 3) Zum Wechseln der Kanäle an Sie zwei Möglichkeiten.
	- A) Mit den mittig auf der Fernbedienung angeordneten Channel Tasten (CH minus und CH plus).
	- B) Anhand der Programmliste. Hierzu drücken Sie die Taste auterhalb des Wortes "List" auf der Fernbedienung. Mit den Pfeiltasten können Sie nun ein Programm wählen und mit OK bestätigen.
- 4) Die Lautstärke können Sie mit den plus und minus Tasten rechts und links von dem Lautsprecherzeichen () verändern. Beim Drücken auf die Lautsprechertaste stellen Sie auf stumm.

## *Mögliche Probleme*

*Kein Sender, wenn man den Fernseher anstellt!* Als erstes sollten Sie mit der Taste oberhalb des Wortes "SOURCE" überprüfen ob Sie die richtige Quelle ausgewählt haben. Mit den Pfeiltasten wählen Sie nun "Wdg. Über Satellit". *Bitte bestätigen Sie mit OK.*

Falls immer noch kein Bild vorhanden ist, wählen Sie bitte einen anderen Sender (siehe oben, *Nr. 3 A oder B).*

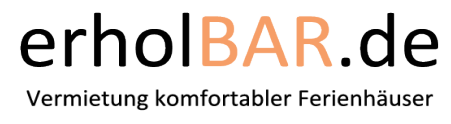

\*\*\*\*\*

## **AUDIO**

- 1) Bitte benutzen Sie die Fernbedienung mit der Markierung Audio.
- 2) Zum anstellen der Anlage drücken Sie bitte die rote, oben mittig angeordnete,  $\circlearrowleft$  (Power-Taste). Auch zum ausstellen benutzen Sie bitte diese Taste.
- 3) Zum auswählen vom Radio drücken Sie bitte im oberen Bereich der Fernbedienung die Taste Radio. Durch drücken des Pfeils nach rechts, oder links sucht das System den nächsten Sender automatisch. Durch drücken der Pfeile nach oben, oder unten können Sie manuell einen neuen Sender suchen. Das Radio ist an eine externe UKW Antenne angeschlossen, so dass sie viele Sender zur Auswahl haben.
- 4) Zum auswählen von CD, DVD oder Blu-ray drücken Sie im oberen Bereich der Fernbedienung die Taste Disk. Mit der "Play" Taste können Sie das eingelegte Medium starten mit den Tasten Stopp/Pause/Zurück und Vorlauf können sie durch Ihr Medium navigieren.
- 5) Zum auswählen des an der rechten Seite des Geräts befindlichen USB Anschlusses drücken Sie bitte die Taste Audio/Source. Hier haben Sie die Möglichkeit Dateien von einem USB Stick abzuspielen. Hierzu benutzen Sie bitte wieder die Transportfeldtasten. Bitte beachten Sie, dass das Gerät nicht alle Dateiformate lesen kann. Dies kann dazu führen, dass Ihre Dateien nicht wiedergegeben werden können. Für Schäden an Ihren Medien können wir keine Haftung übernehmen.
- 6) Lautstärke Einstellungen können mit den Tasten plus und minus oberhalb und unterhalb der Markierung einstellen. Am Gerät sehen Sie nun die Lautstärke. Bitte erhöhen Sie die Lautstärke nicht über 45. (VOL45). Eine Erhöhte Lautstarke führt zur Schädigung des Gehörs.

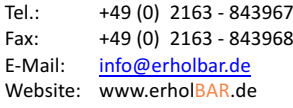